## **EG**|CERT

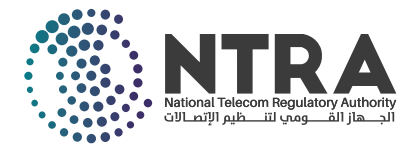

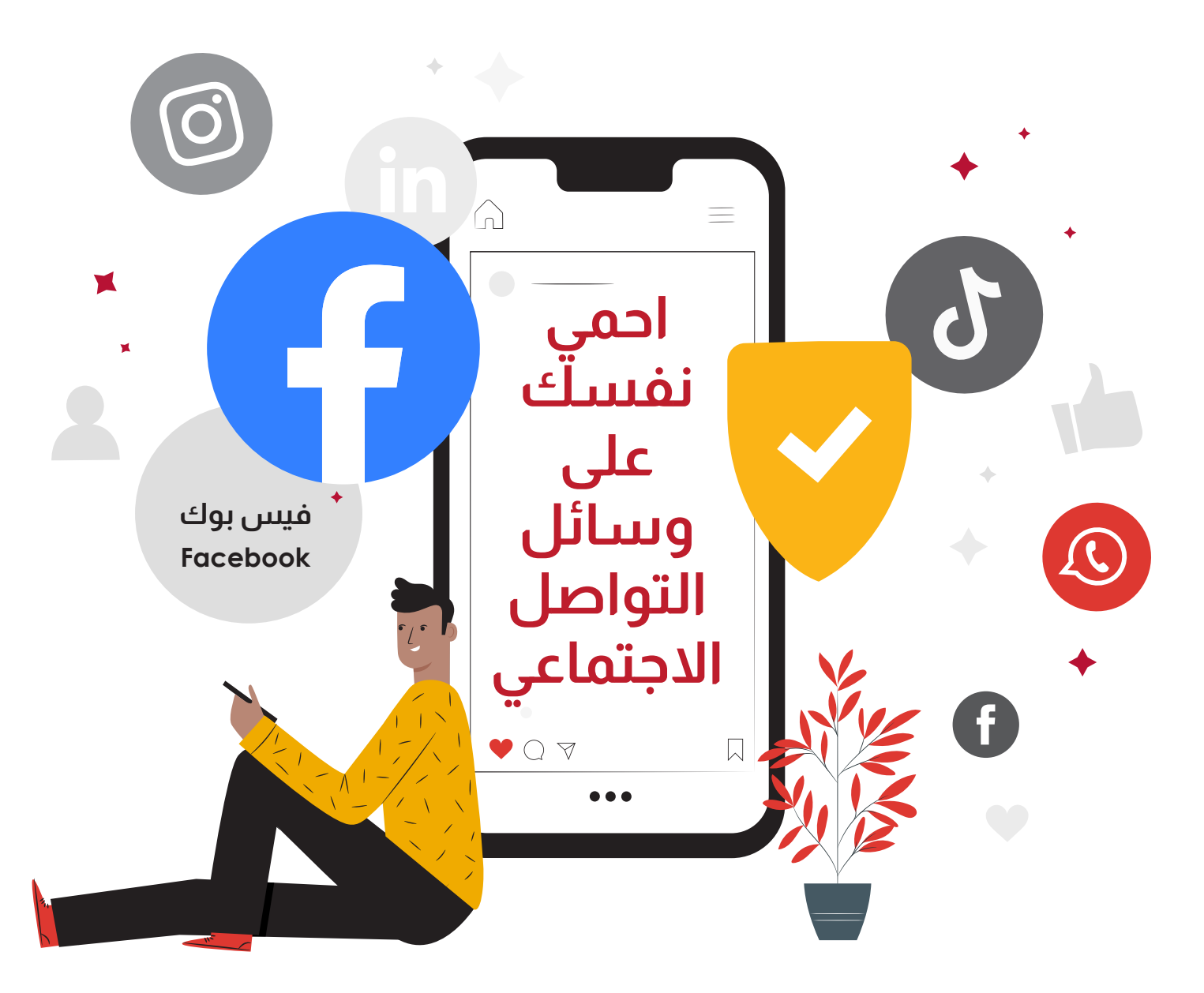

## ً **قم بتفعيل خاصية إشعارات تسجيل الدخول** وظيفة هذه الخاصية أنها تقوم بإعلامك عندما يتم الدخول إلى حسابك من جهاز لم تستخدمه مسبقاً -<br>عبر البريد الإلكتروني أو إرسال رسالة نصية.

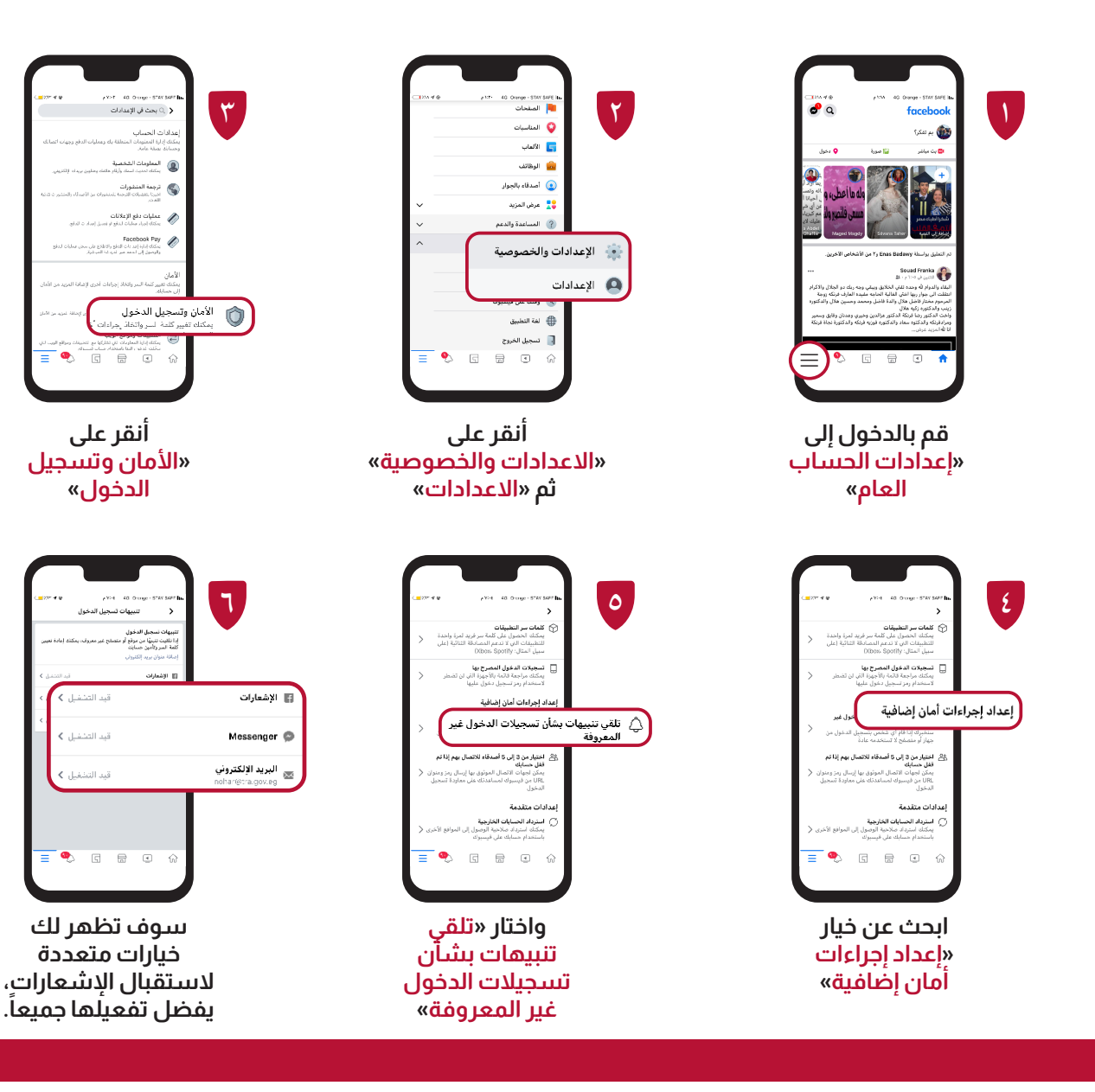

**قم بتفعيل ميزة المصادقة الثنائية - FA2** مين حسابات المستخدم على الانترنت؛ حيث يقوم المستخدم أ ت هذه هي إحدى أهم طرق حماية وتأمين حسابات المستخدم على الانترنت؛ حيث يقوم المستخدم<br>بإثبات هويته من خلال تقديم دليلين على صحتها، وذلك من خلال كلمة المرور، بالإضافة إلى رمز تسجيل دخول خاص يتم إرساله للمستخدم عبر هاتفه المحول.

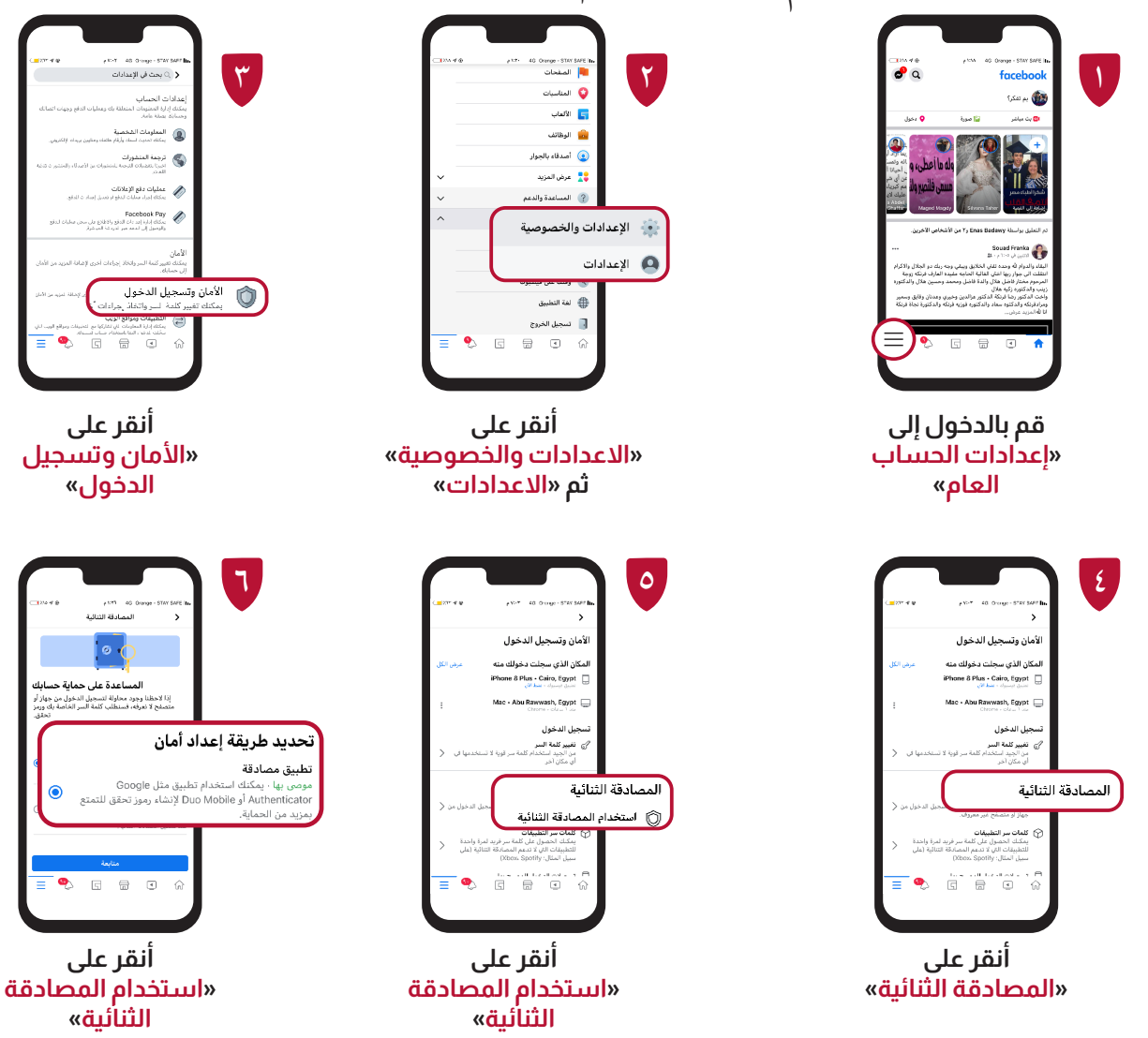

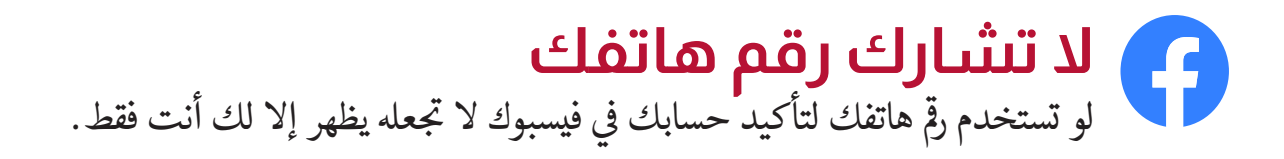

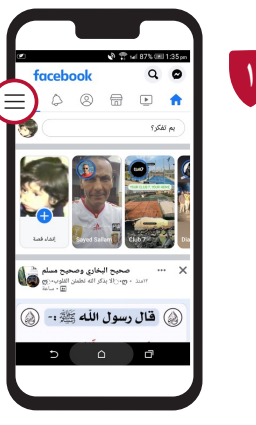

**أنقر على »عالمة الضبط«**

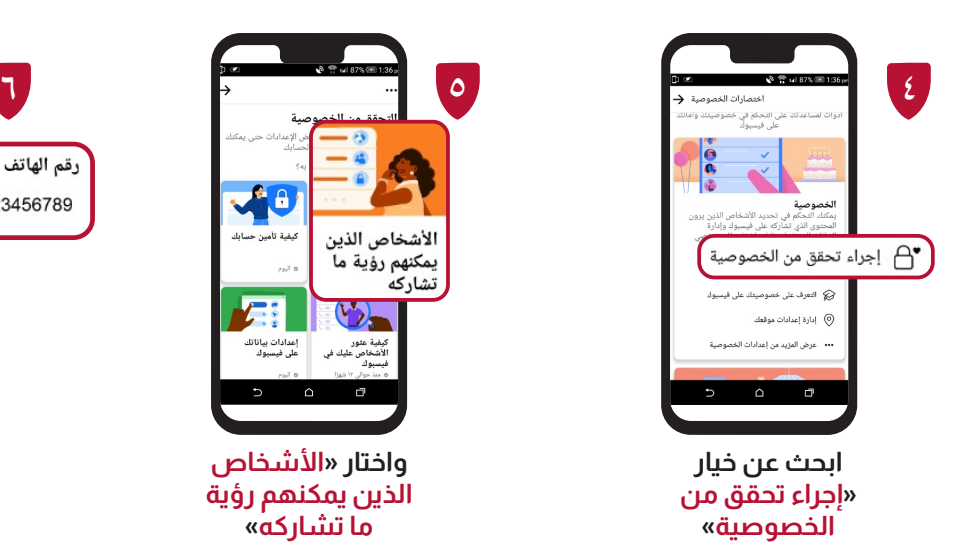

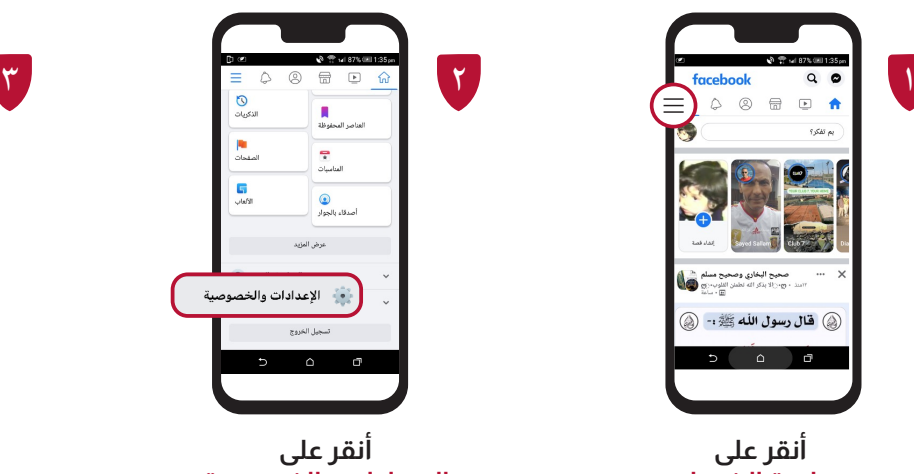

**»االعدادات والخصوصية«**

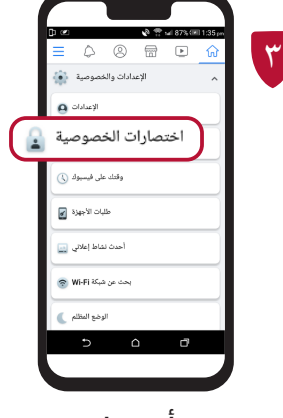

**أنقر على »اختصارات الخصوصية«**

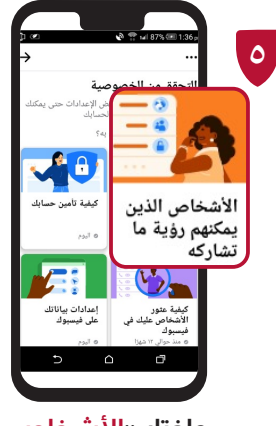

**واختار »األشخاص الذين يمكنهم رؤية ما تشاركه«**

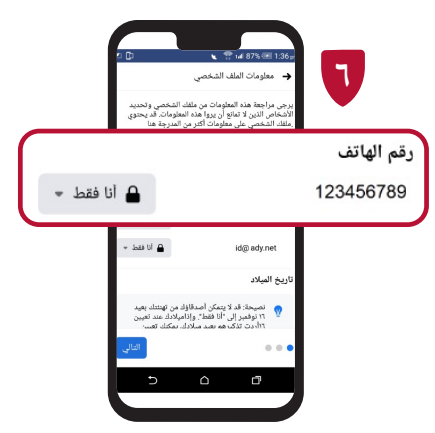

**اجعل رقم الهاتف »أنا فقط« حتى ال يظهر ألي شخص آخر**

**حدد طلبات الصداقة** تستطيع تحديد من يمكنه إرسال طلب صداقة إليك إن كنت لا ترغب في تلقي طلبات من أشخاص لا<br>. تفتعرفهم

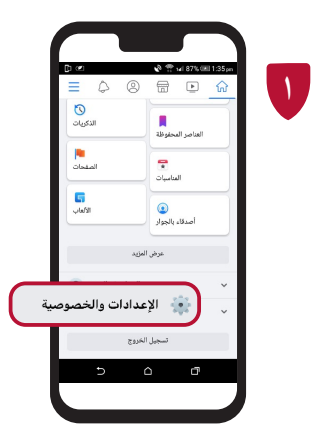

**اضغط على »عالمة الضبط« ثم أنقر على »االعدادات والخصوصية«**

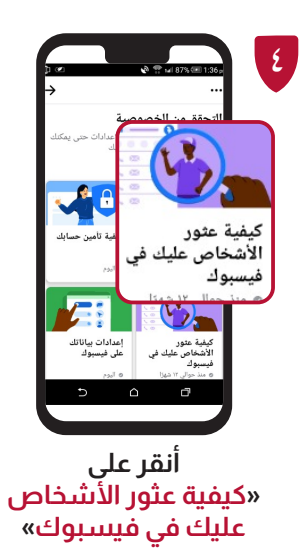

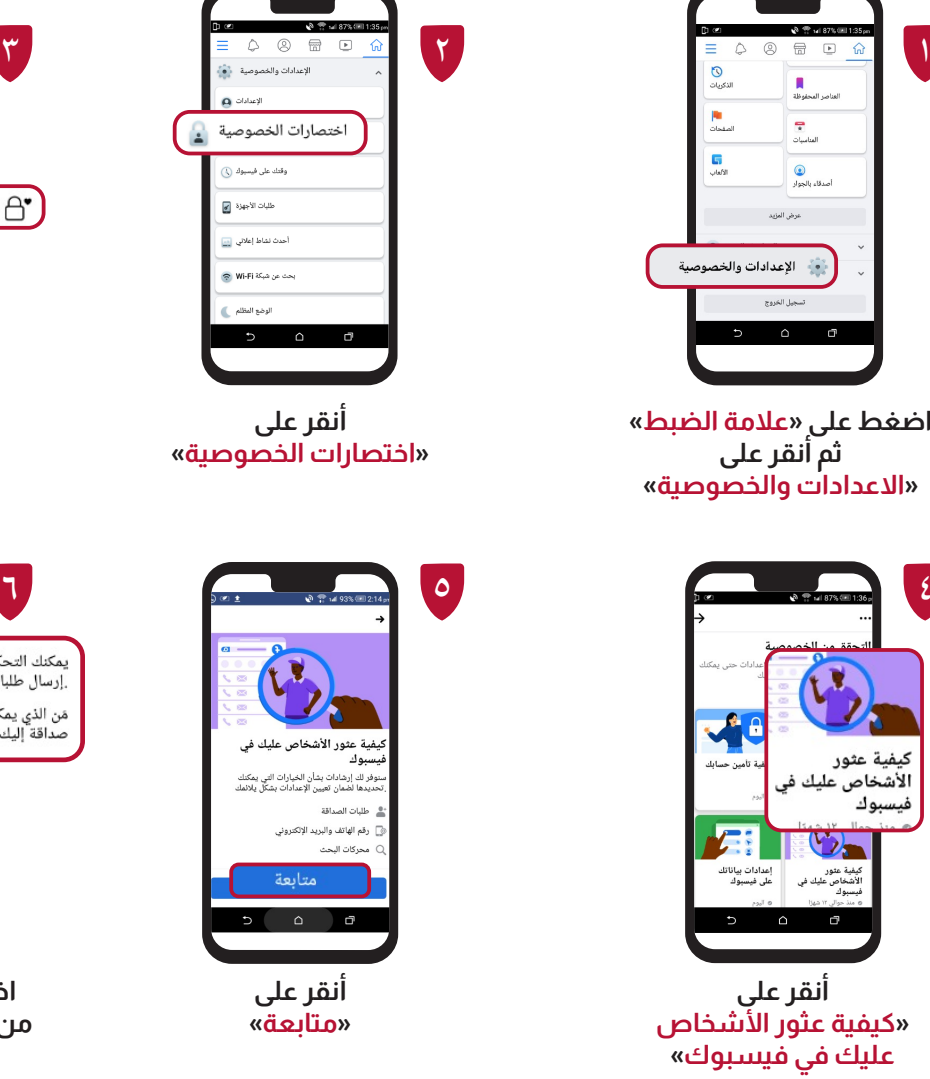

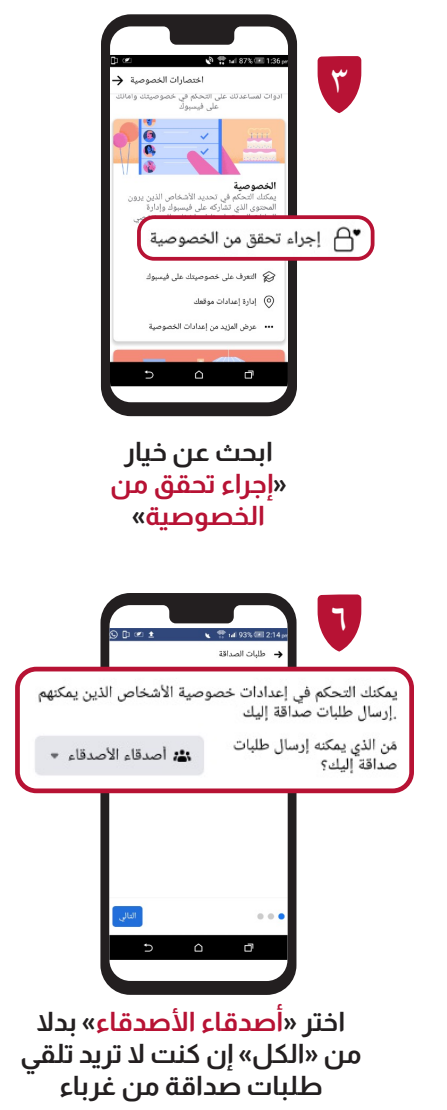

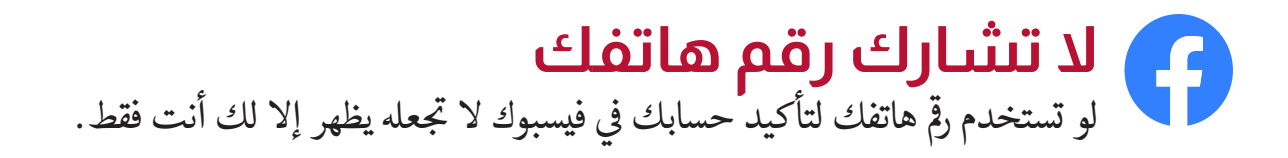

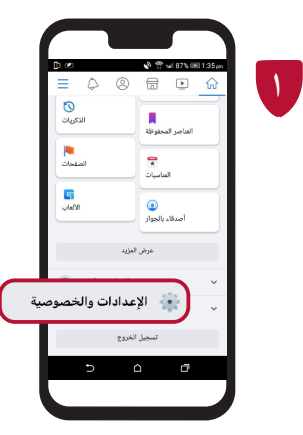

**اضغط على »عالمة الضبط« ثم أنقر على »االعدادات والخصوصية«**

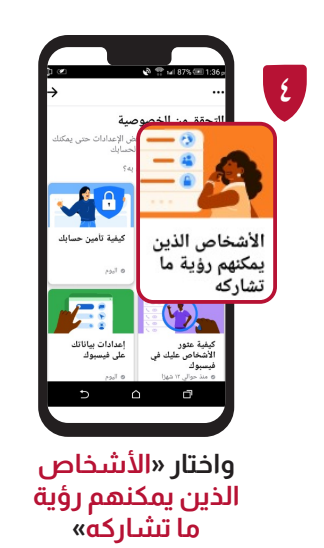

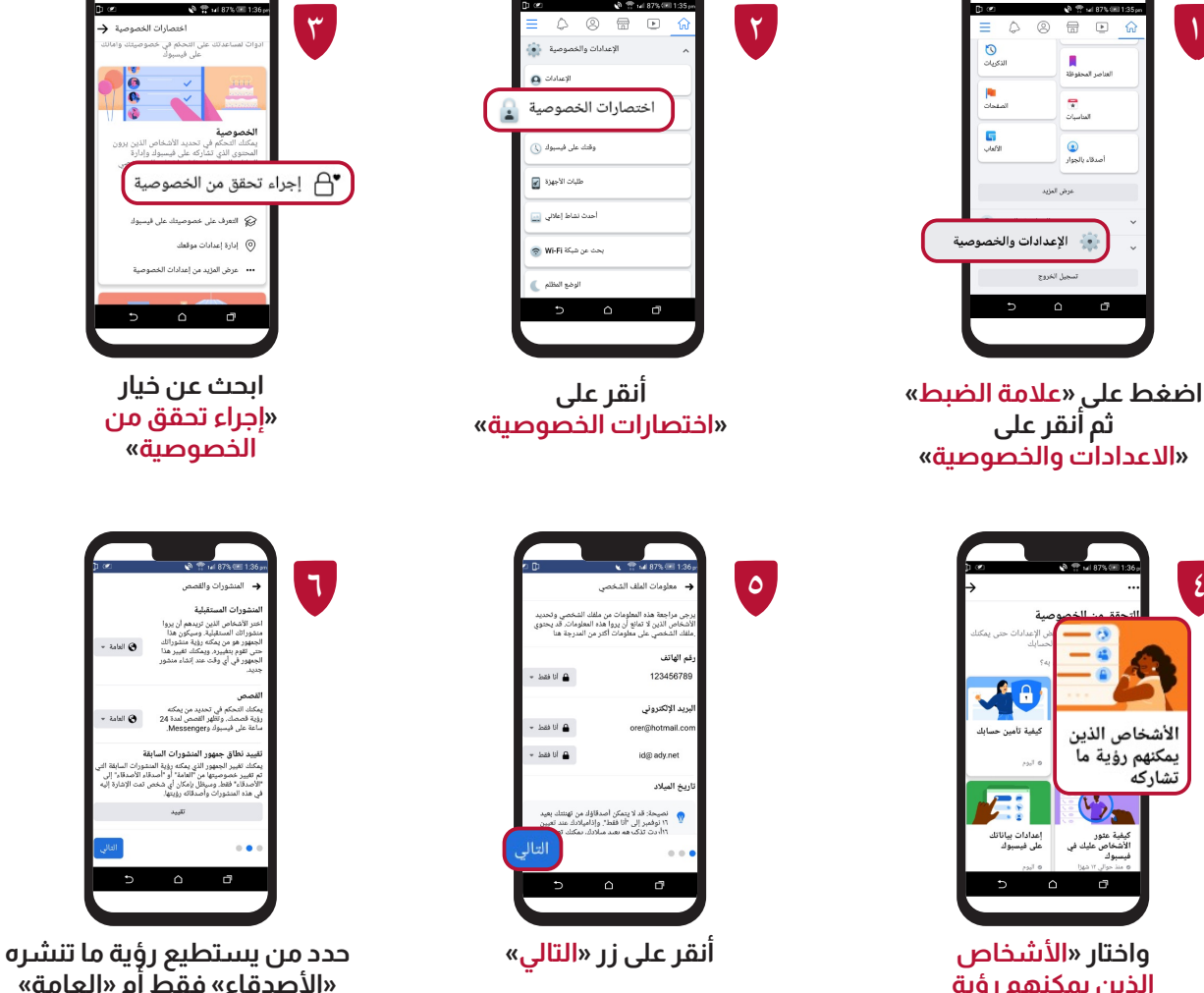

ö **»األصدقاء« فقط أم »العامة« سواء في المنشورات أو القصص**

**ابحث عن خيار »إجراء تحقق من الخصوصية«** 

 $\Omega$ 

مكنك التحكم في تحديد الأشخ<br>محتوى الذي تشاركه على فيس

.<br>22. التعرف على خصوصيتك على ف

...<br>••• عرض المزيد من إعدادات الخصر

ادارة إعدادات موقعك $\langle \rangle$ 

.<br>والمشمرات والقصص .<br>شورات المستقبلية .<br>ختر الأشخاص الذين تريده<br>- - - - اتا- السمع الشين

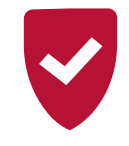

## **نصائح هامة**

. فيسبوك لن يقوم بطلب بيانات حساسة منك إلا من خلال موقعه الرسمي وعن طريق الصفحة ا<br>ا .<br>الشخصية الخاصة بك.

- . يجب أن يكون اسمك على فيس بوك مطابق <sub>ب</sub> حالة<br>. ف أ'سمك على هويتك الشخصية، لأنه في اغالق احلساب لن تتمكن من استعادة حسابك ستوى مستسبق على من مستطيع إثبات<br>على «الفيسبوك» نهائياً ان لم تستطيع إثبات أهليتك.
	- استخدام ملكة مرور قوية.

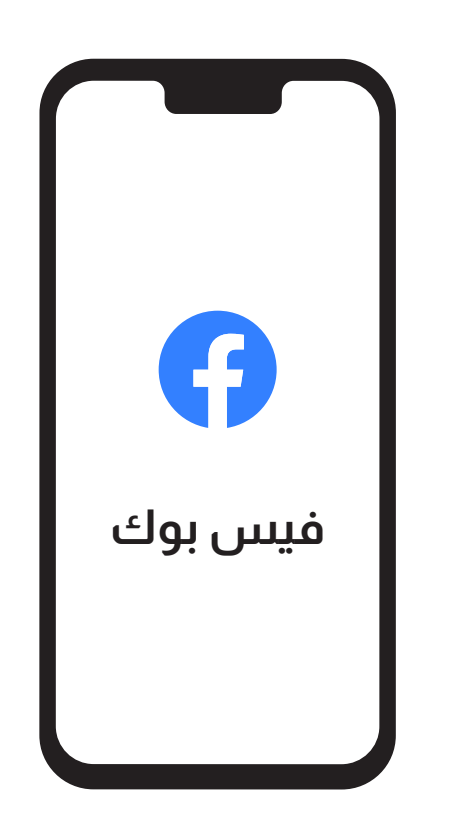

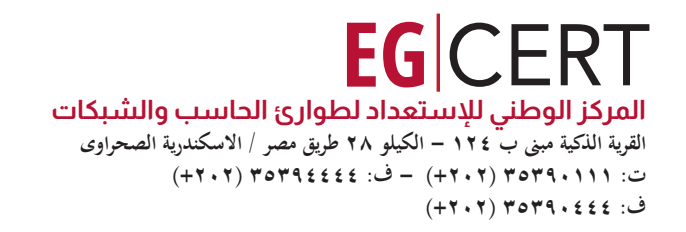

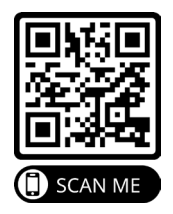

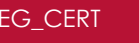